# **Instant Wall** *Walls / Arcades*

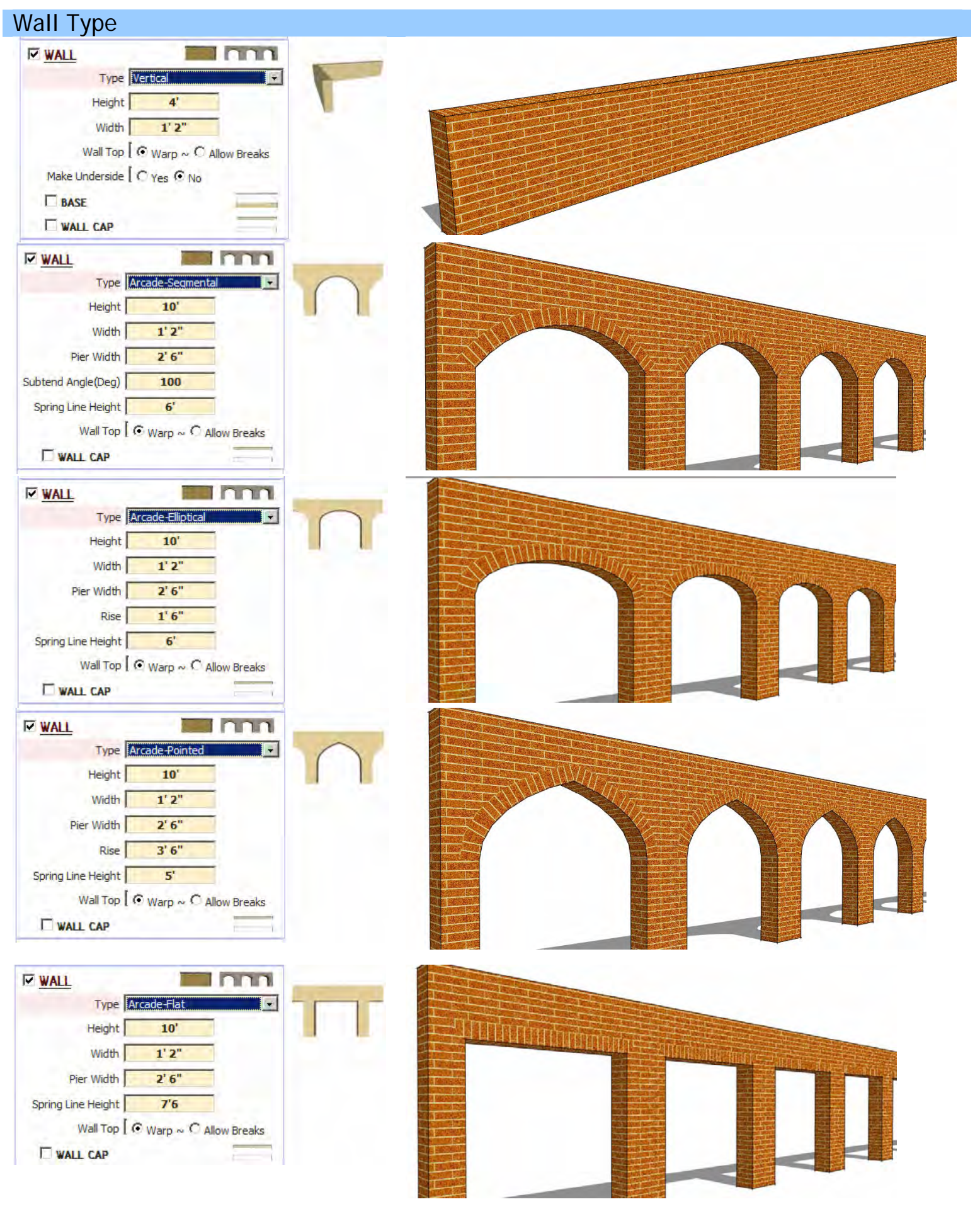

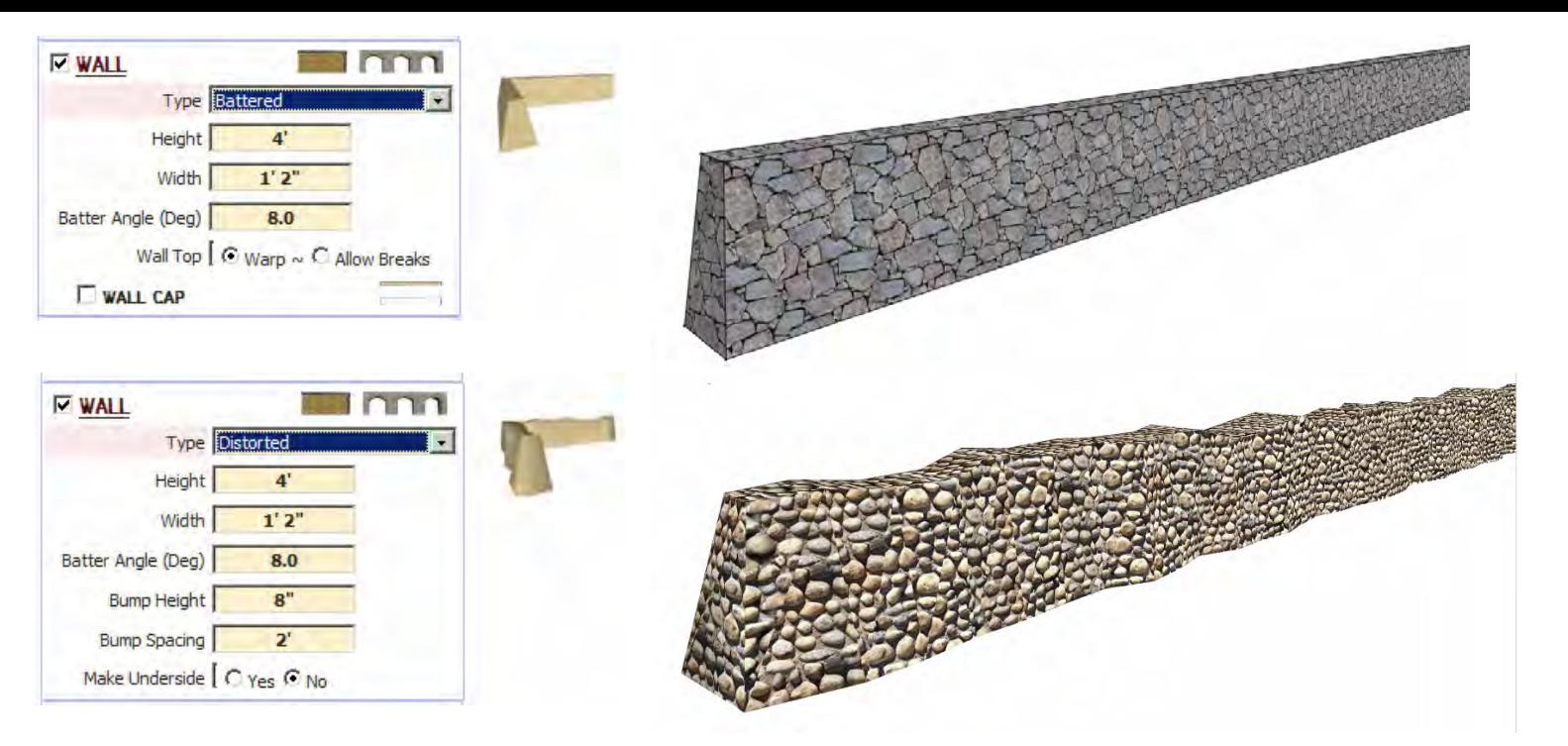

## Wall Parameters

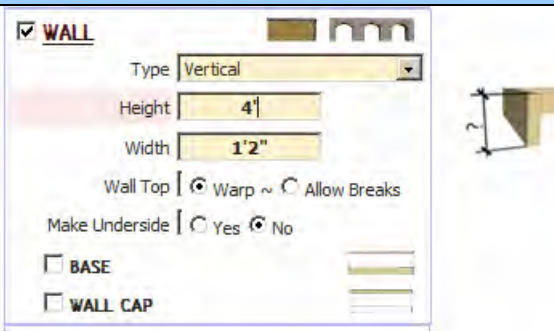

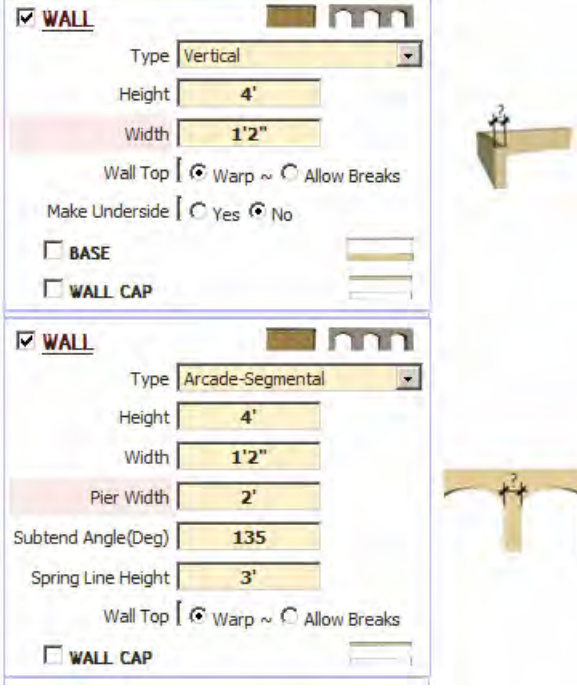

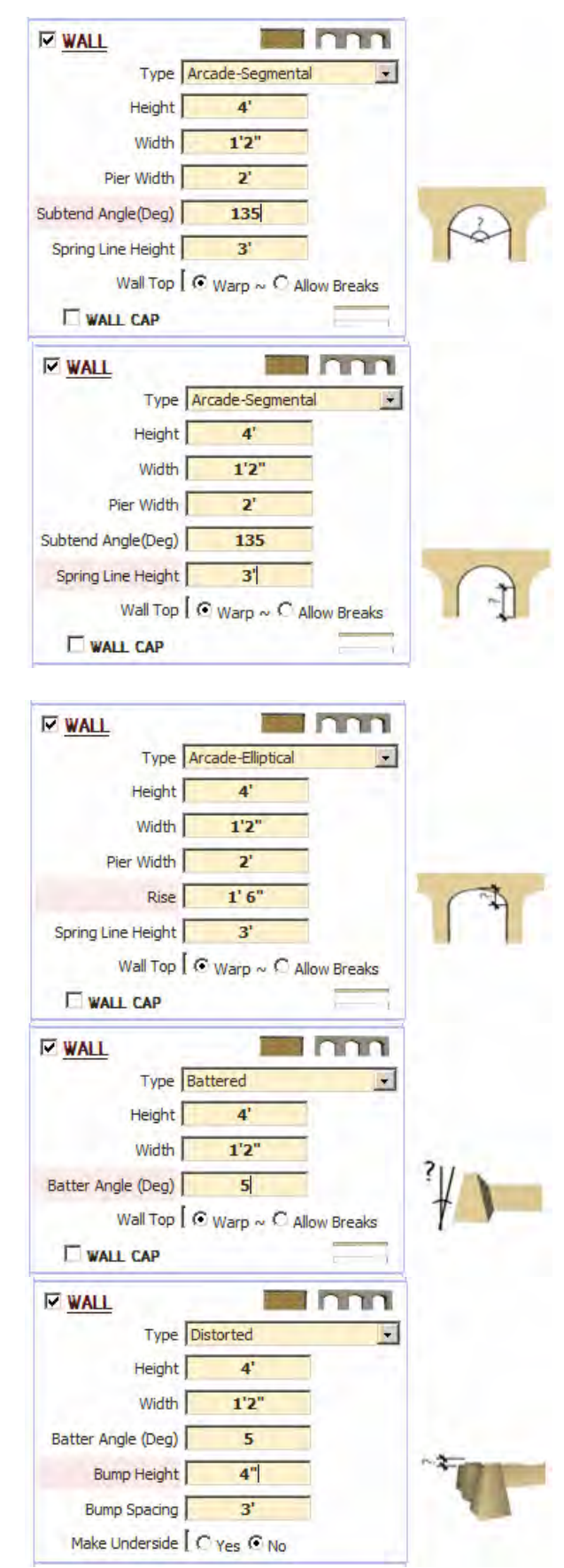

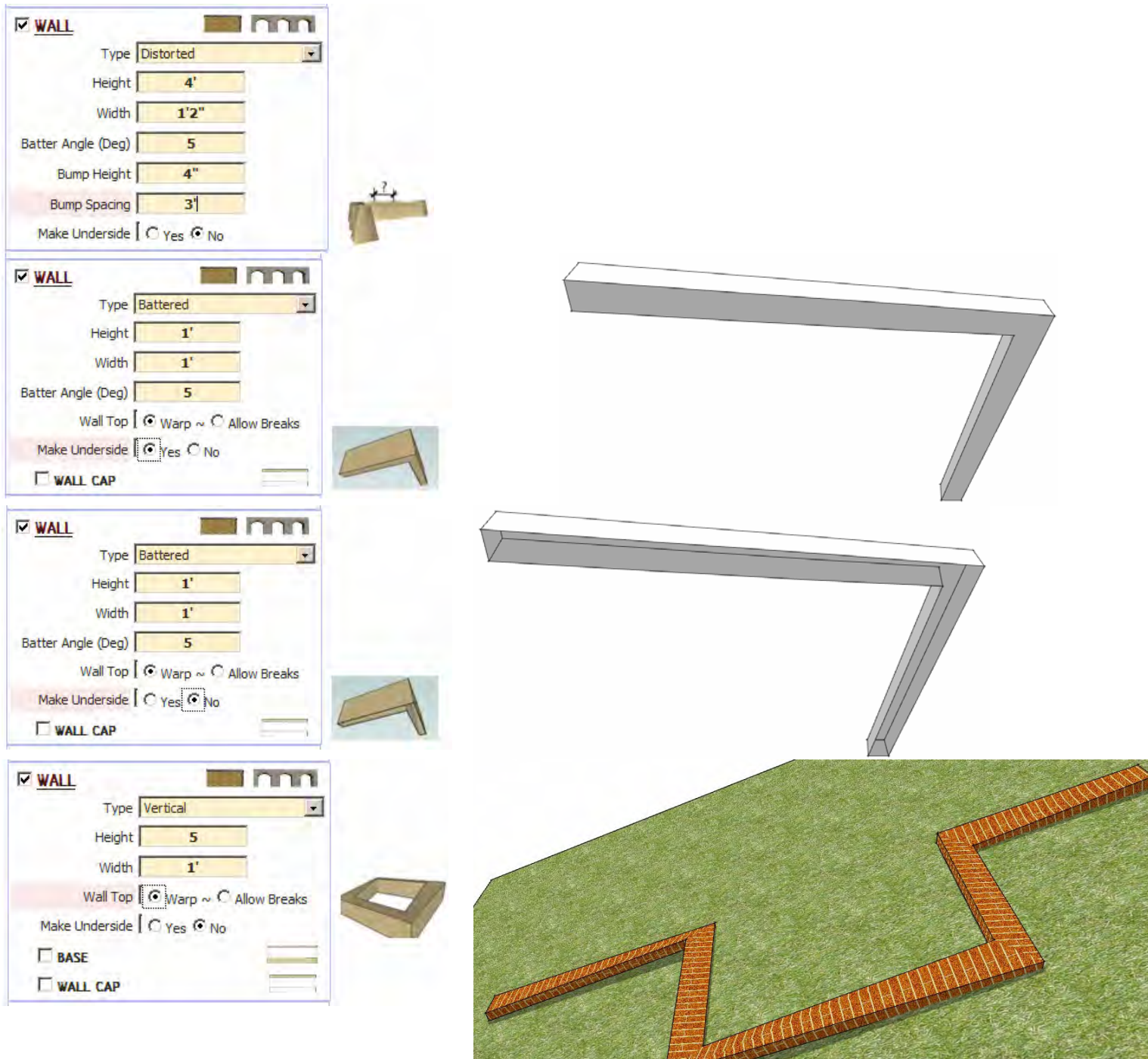

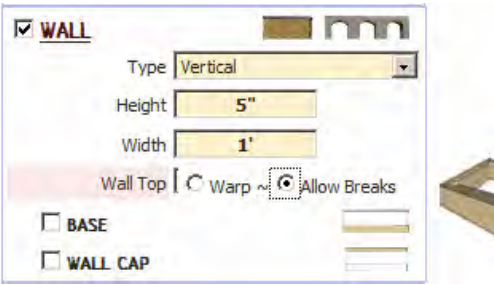

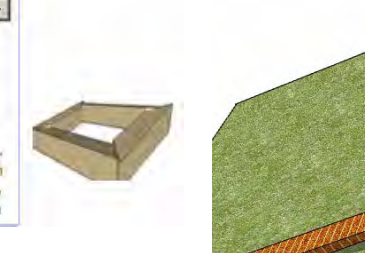

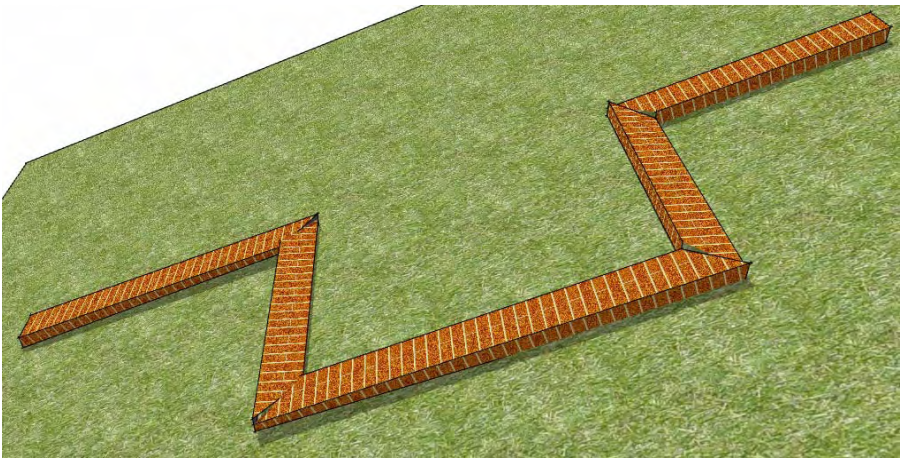

#### Base**V WALL Tilann** Type Vertical  $\blacksquare$ Height  $\Box$  $3'$ Width  $\mathbf{8}^n$ **Single Street** Wall Top  $[$   $\odot$  Warp  $\sim$   $\bigcirc$  Allow Breaks Make Underside | C Yes C No  $|\overline{v}|$  BASE Height  $\mathbf{1}^*$ Width  $\sqrt{\phantom{a}}$  $\mathbf{1}^r$ WALL CAP  $\overline{V}$  BASE Height  $\sqrt{\phantom{a}}$  $\mathbf{1}^*$ Width  ${\bf 10}^{\rm n}$  $\overline{V}$  BASE Height  $\sqrt{\phantom{a}}$  $\mathbf{1}^{\prime}$ Width  $10^{\rm o}$

### Wall Cap

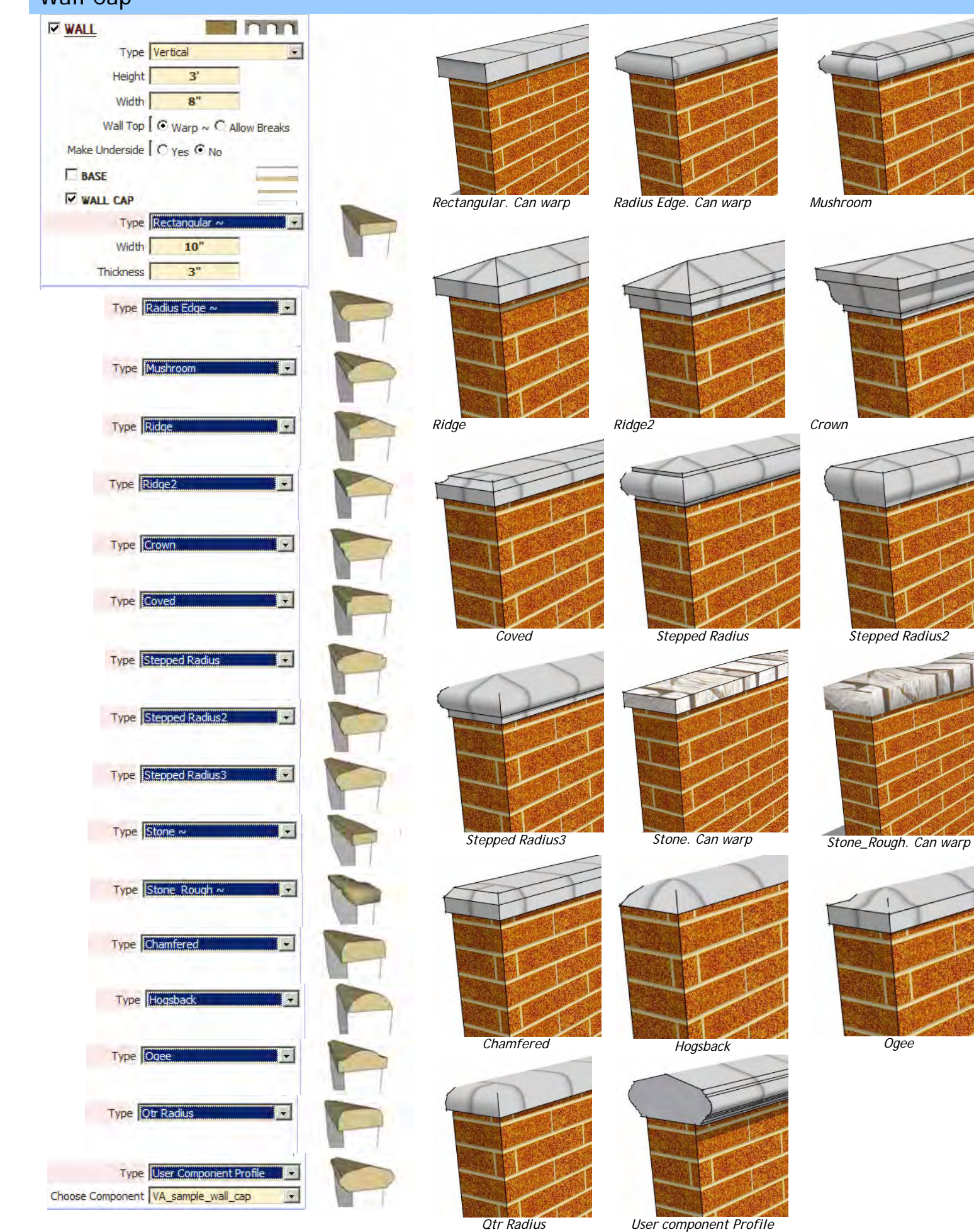

*VA\_sample\_wall\_cap*

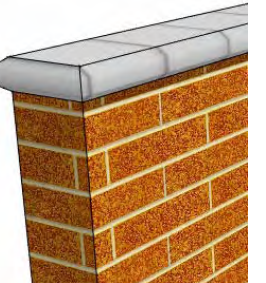

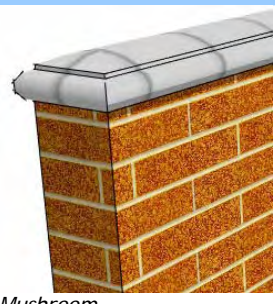

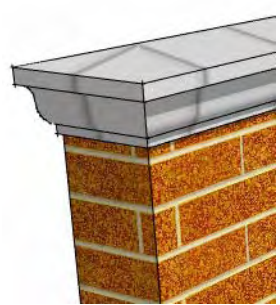

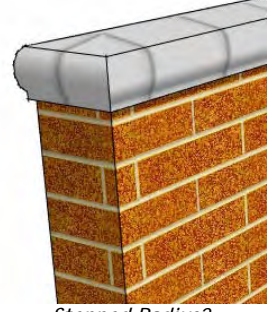

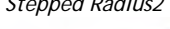

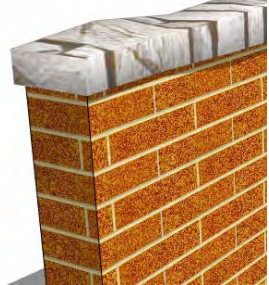

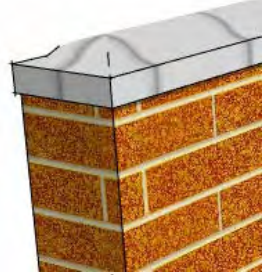

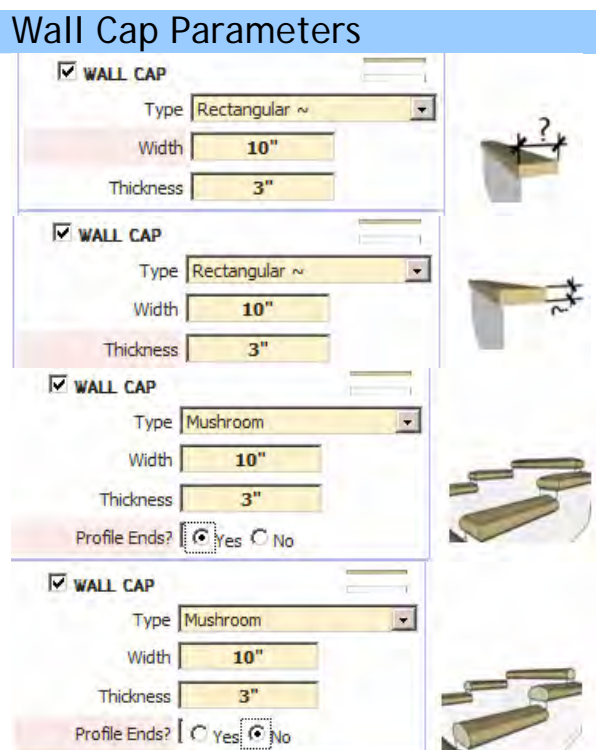

### Wall Cap: User Component Profile *Example*

*1. Create a 2D face and select it. Open the "Create Component" window.* 

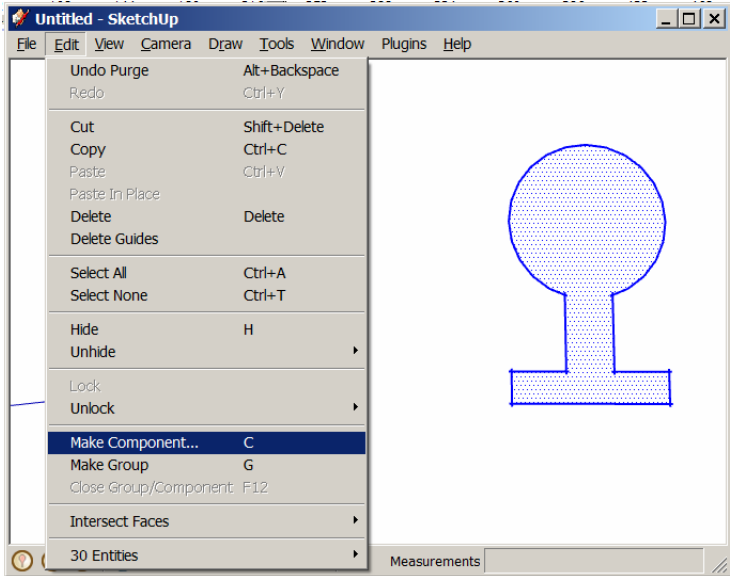

*3. Set the axis to the point where you want the wall cap to centered on the top of the wall. Orient the "z" or blue axis perpendicular to the face.*

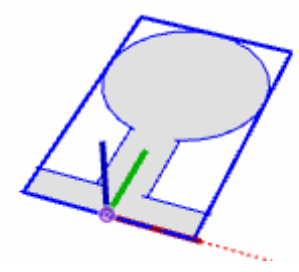

*2. Name the component and click "Set Component Axes.* 

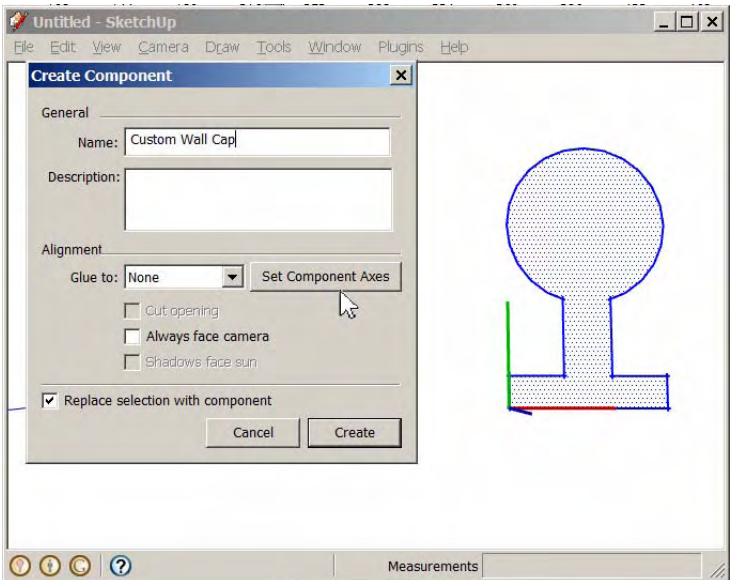

*4. When running InstantWall, choose "Use Component Profile" and your new component for the wall cap.*

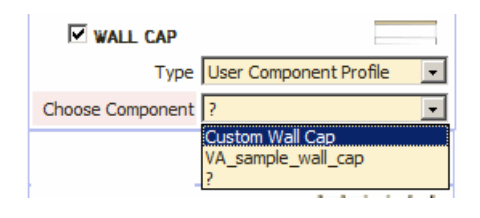

*Here is the custom wall cap created for both a sloped and a stepped wall using the component created in steps 1-4 above.*

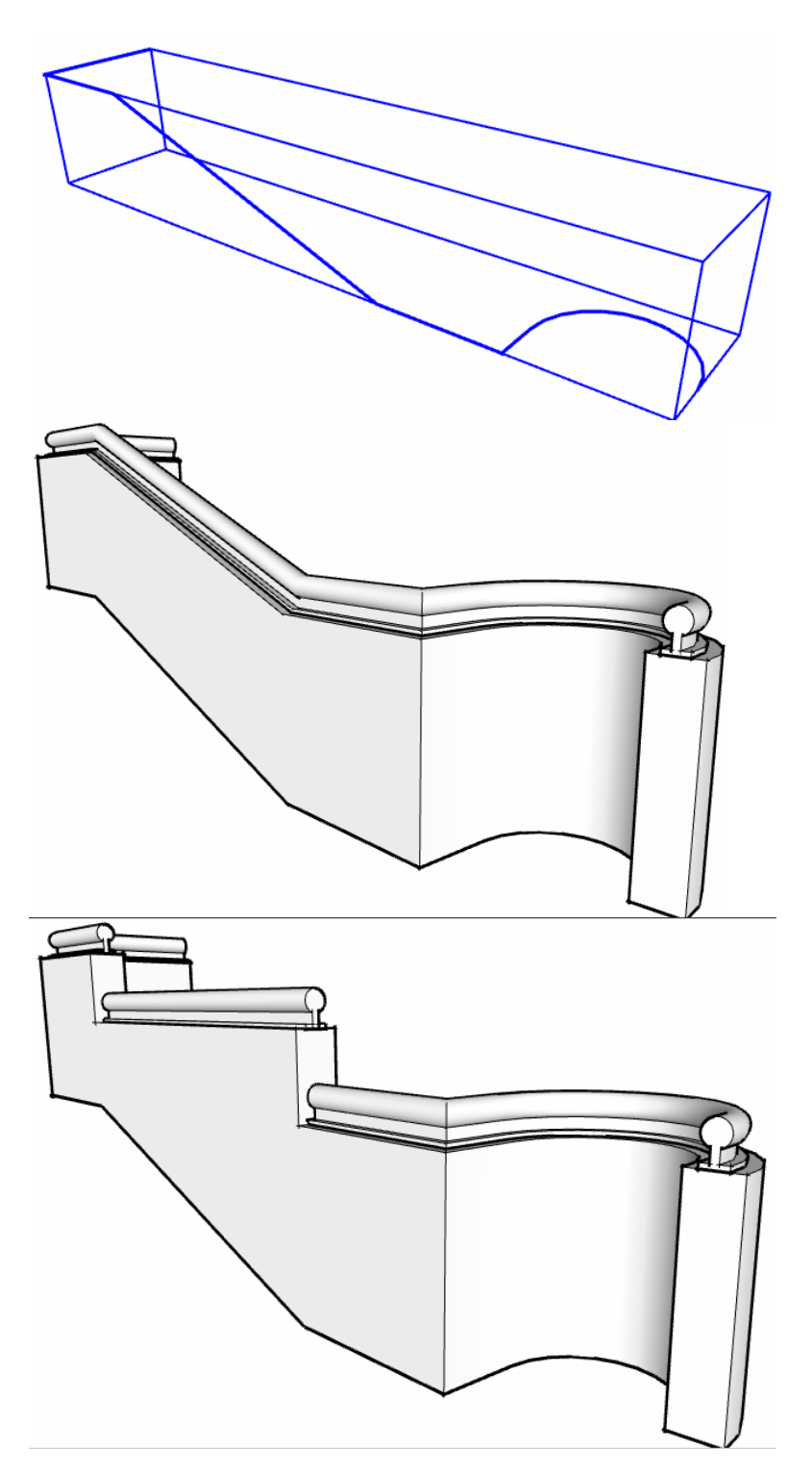